# **Alignment of Tools**

## **LEAP 2025 Online Assessment Tools & the Kurzweil 3000 Text-to-Speech Technology**

Many of the **[LEAP Accommodations and Accessibility Features](http://www.louisianabelieves.com/docs/default-source/assessment/leap-accessibility-and-accommodations-manual.pdf?sfvrsn=10)** available in the computer-based tests are very similar to features and tools found in Kurzweil 3000. On the following pages, you'll see a side-by-side comparison of many of the LEAP Accommodations and Accessibility Tools and some of the features/tools found in Kurzweil 3000 which are very similar. Giving students access to Kurzweil 3000 throughout the school year can help them to become familiar with and comfortable in the use of tools such as text-to-speech, sticky notes, highlighters, magnifiers and much more.

### **Below are some links that you may find helpful:**

- **LEAP Accommodations and Accessibility Features User Guide: <http://www.louisianabelieves.com/docs/default-source/assessment/leap-accessibility-and-accommodations-manual.pdf?sfvrsn=10>**
- **LEAP 2025 and other Online Practice Tests: [https://wbte.drcedirect.com/LA/portals/la\)](https://wbte.drcedirect.com/LA/portals/la)**
- **Grades 3 & 4 ELA & Math Paper & Pencil Tests in Kurzweil format:<http://www.louisianabelieves.com/resources/library/practice-tests>**
- **IEP Accommodations Page (see page 5) with Kurzweil listed as an accommodation under "Read Aloud:" <http://www.louisianabelieves.com/docs/default-source/assessment/iep-forms.pdf?sfvrsn=14>**
- **Login Screen for the Kurzweil3000.com: [www.kurzweil3000.com](http://www.kurzweil3000.com/)**
- **Kurzweil 3000 Desktop Software Download/Installation Instructions**
	- o **Windows: [https://www.kurzweiledu.com/files/v15win/kurzweil\\_3000\\_wl\\_win\\_install.pdf](https://www.kurzweiledu.com/files/v15win/kurzweil_3000_wl_win_install.pdf)**
	- o **Mac: [https://www.kurzweiledu.com/files/v15mac/kurzweil\\_3000\\_wl\\_mac\\_install.pdf](https://www.kurzweiledu.com/files/v15mac/kurzweil_3000_wl_mac_install.pdf)**

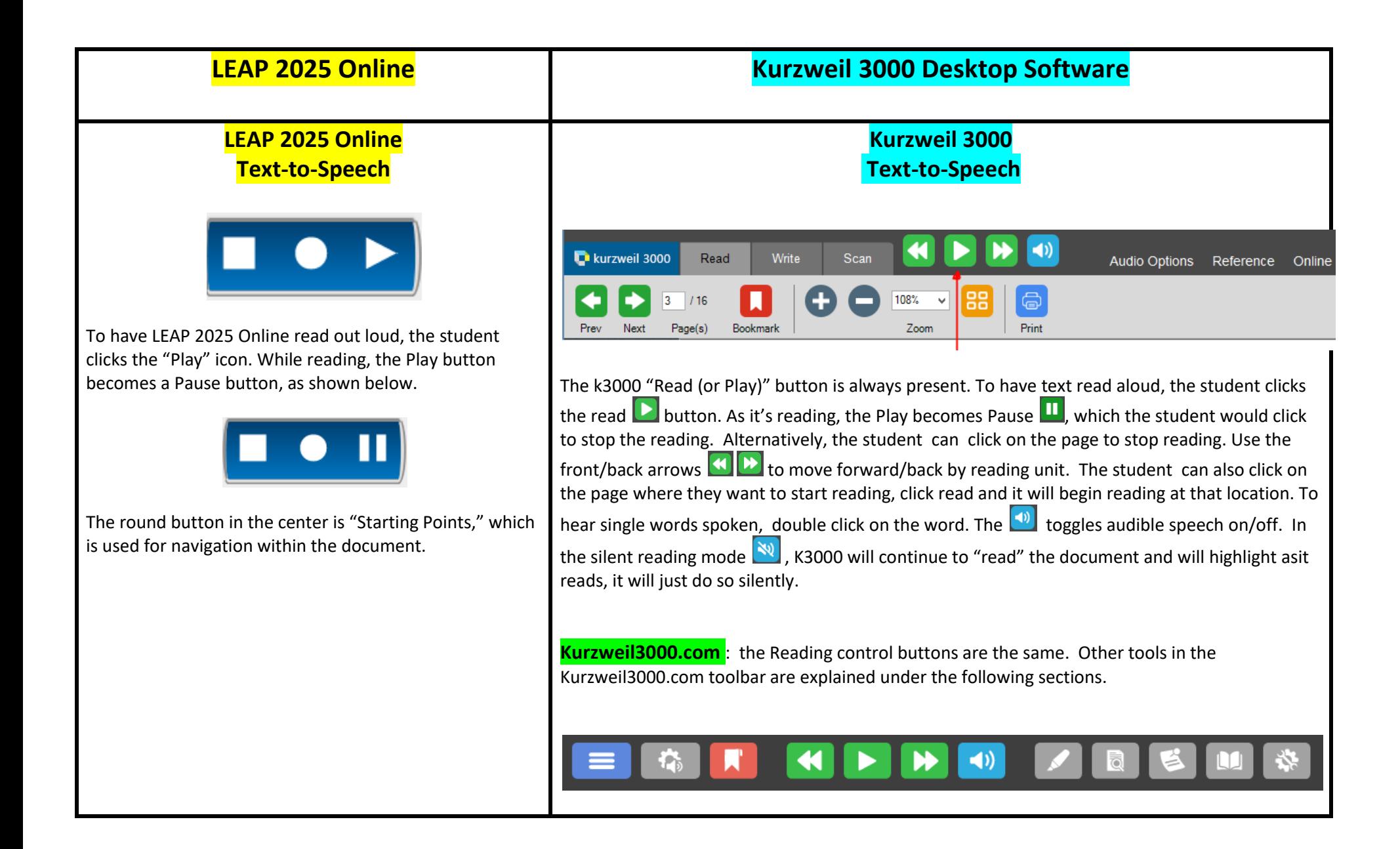

#### **LEAP 2025 Online Audio Options**  $\blacksquare$ Review/End Test Options Pause

To change LEAP 2025 Online audio options, the student clicks the "Options" button, then select "Audio Options." An audio settings tool window pops up (shown below). From there, the student can change reading volume and speed. LEAP 2025 Online currently has one voice available.

## **LEAP 2025 Online Audio Options (continued)**

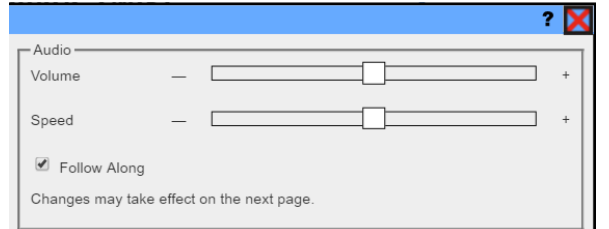

He She also has the option of toggling on/off the "follow along" highlighting as it reads.

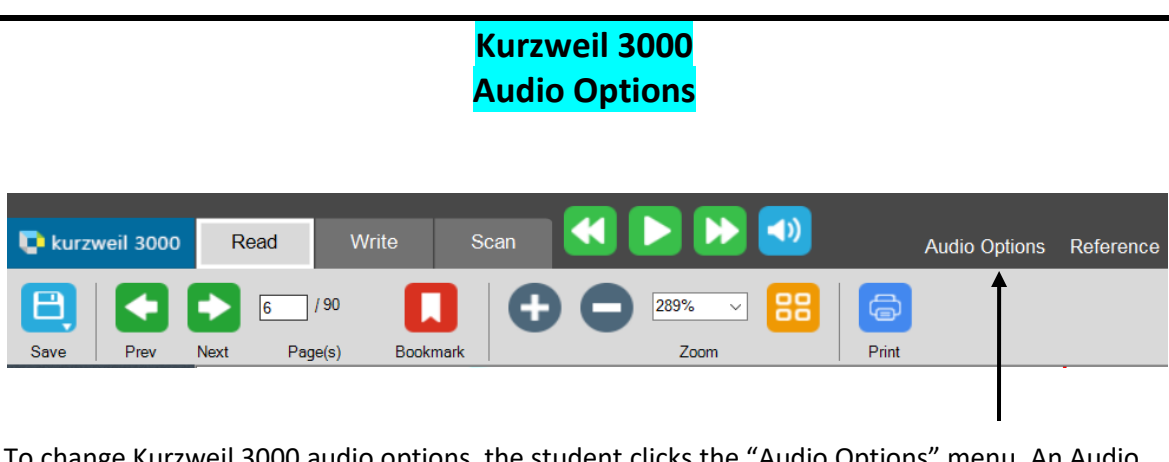

To change Kurzweil 3000 audio options, the student clicks the "Audio Options" menu. An Audio Options drop down menu allows users to adjust the reading speed by words-per-minute (WPM). Additional reading options available in Kurzweil 3000: choice of reading voices, mode, reading unit, and reading language. (Note: Volume is changed at the computer, not in the K3000 program.)

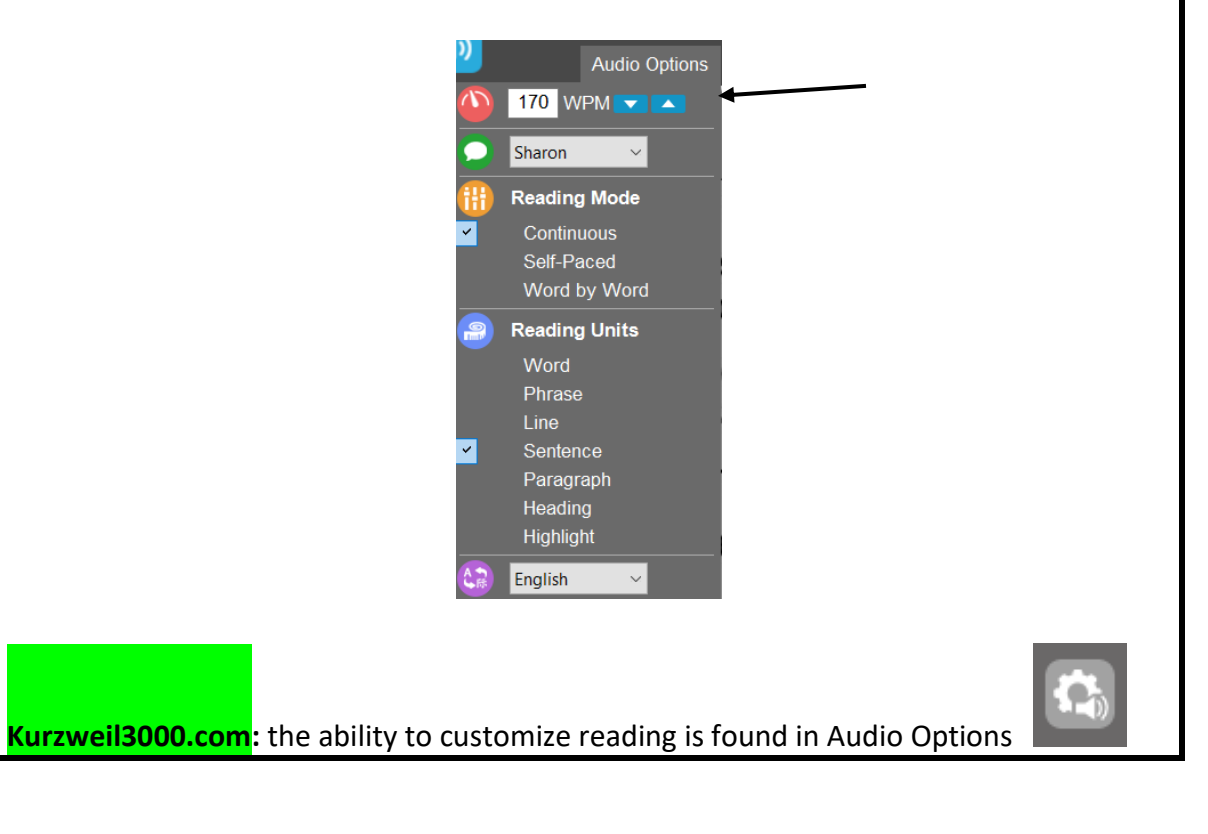

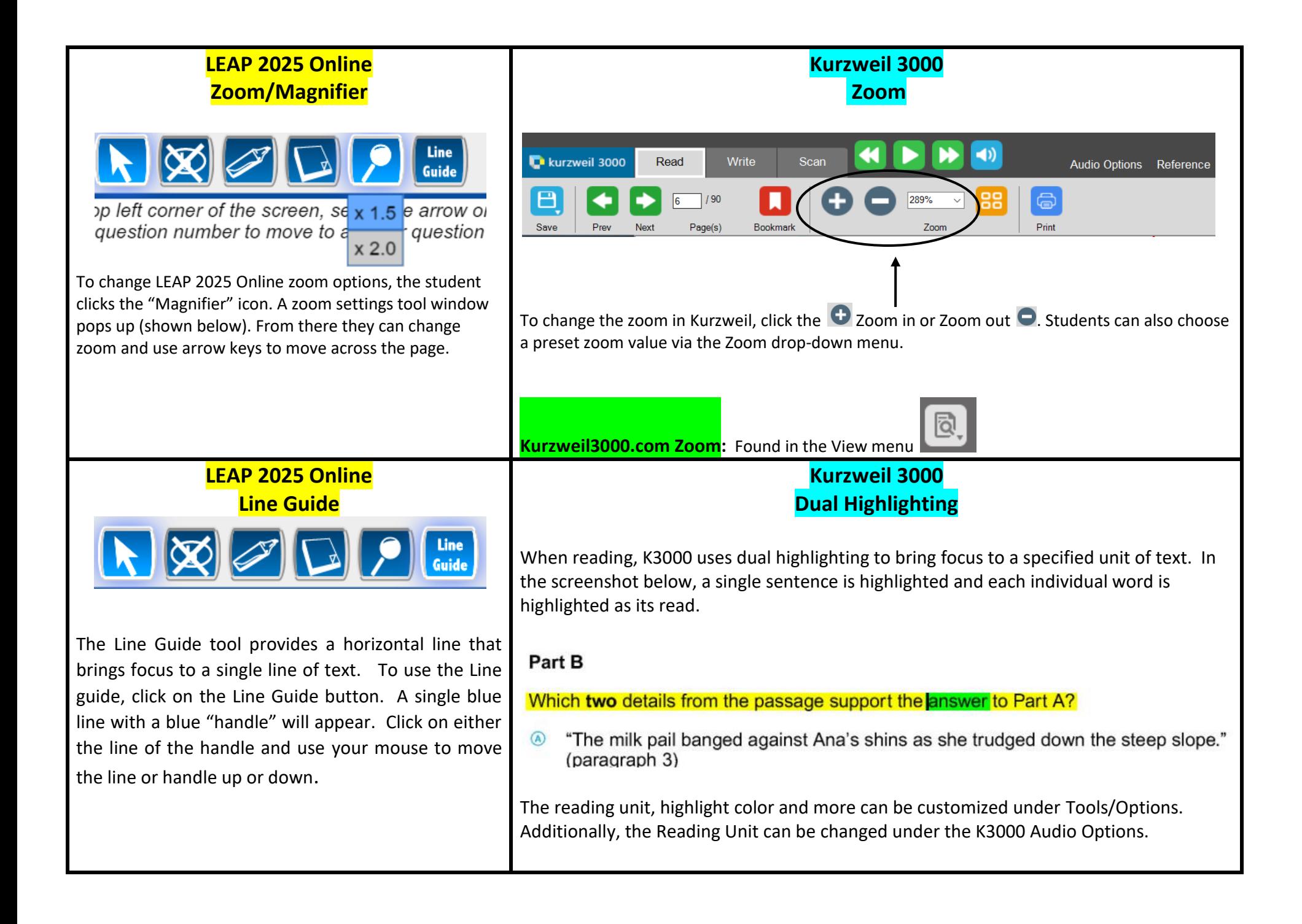

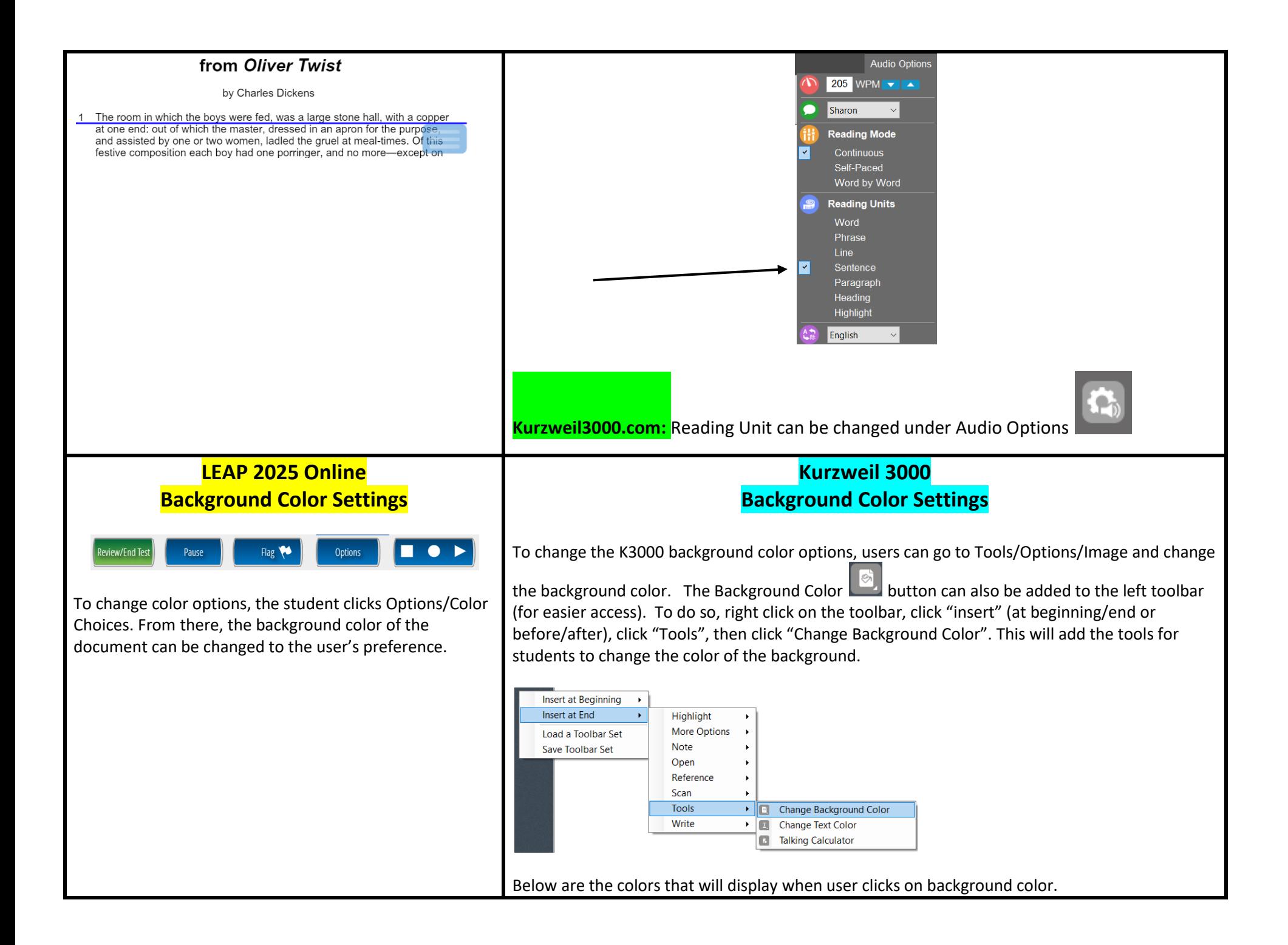

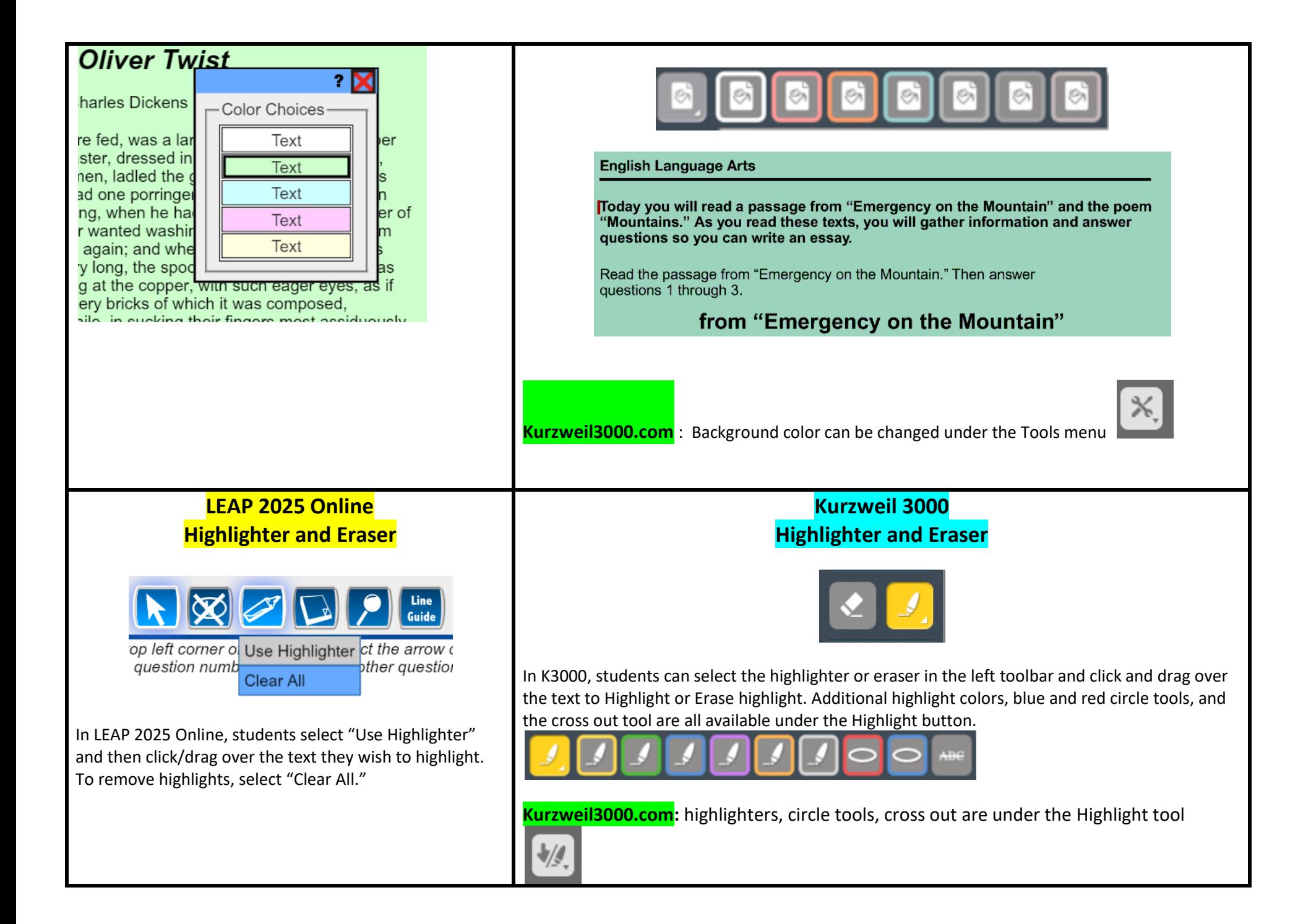

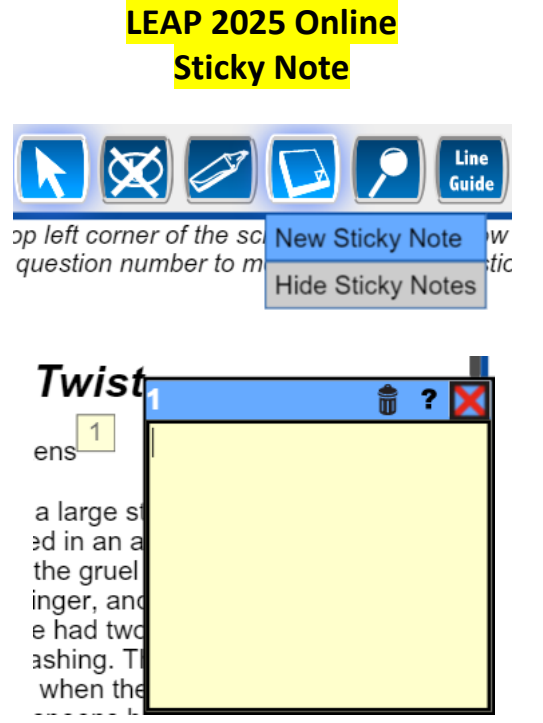

The Sticky Note allows users to place a short note almost anywhere within the window that contains a question, passage, or scenario. Use a note to mark a special part or to leave a reminder of some important information in a question, passage, or scenario.

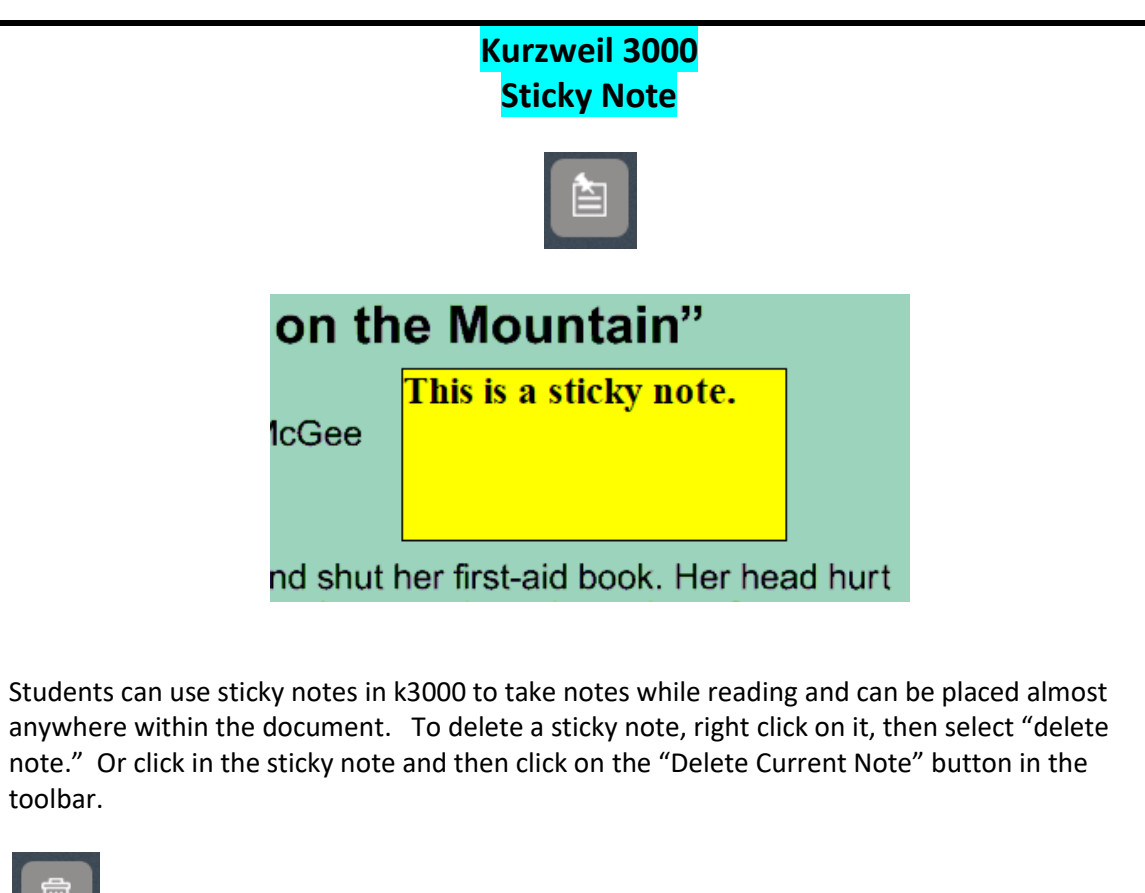

(Note: in the screen shot above, the background color has also been changed**.**

**Kurzweil3000.com:** sticky notes and text notes can be found under the Notes tool

島、

1

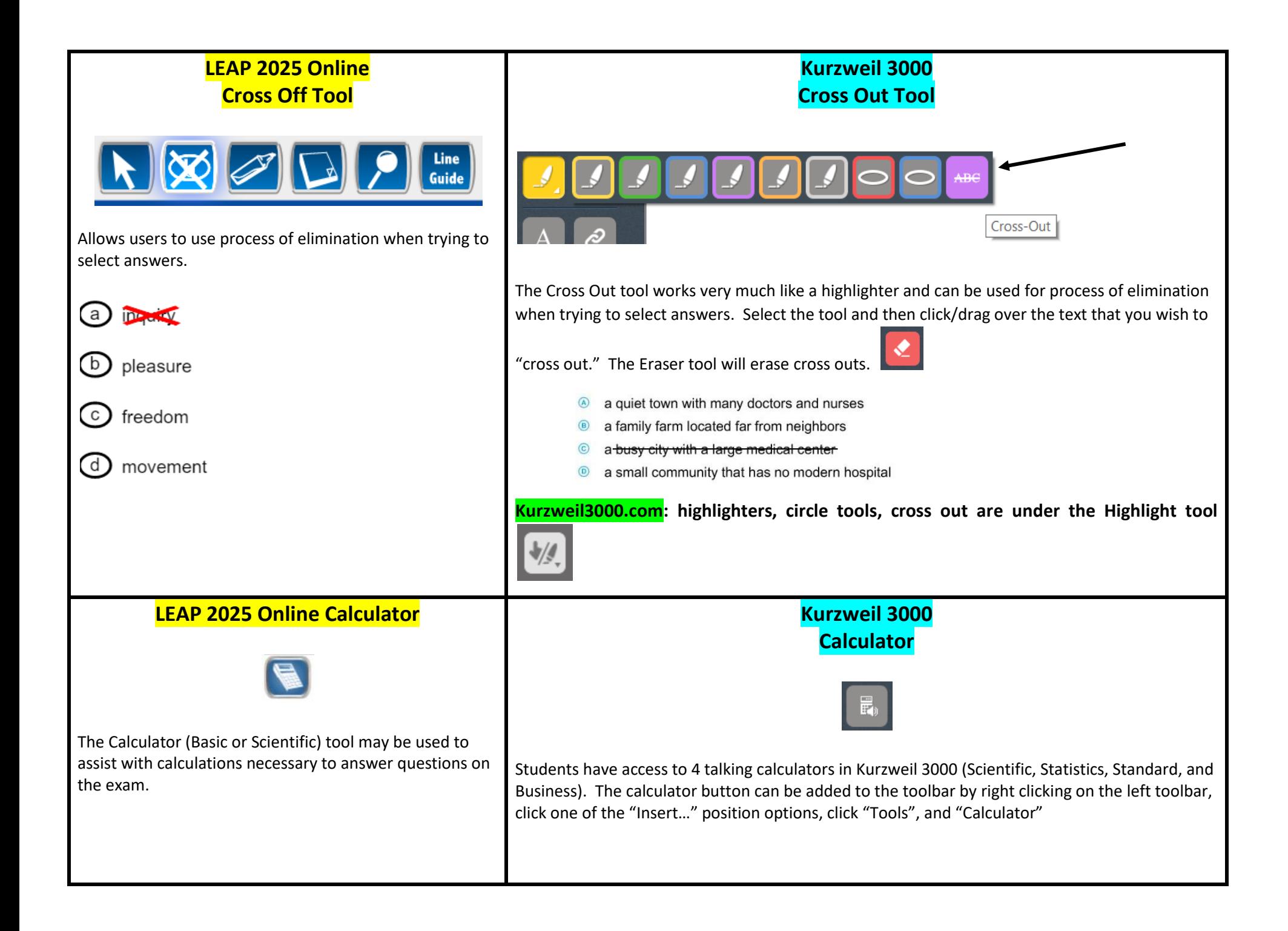

## **Kurzweil 3000 Version 15 Document Editing for Optimum Reading Accuracy**

*The instructions on the next several pages pertain not to computer-based tests, but to documents (including tests) that are in digital format or hard copy, which are brought into the Kurzweil 3000 Desktop Software.* After you have a brought a document into Kurzweil 3000, either through scanning, the KESI Virtual Printer, or by opening an existing image file, you will often need or want to perform some document preparation tasks. Document preparation consists of editing a document for optimum reading by Kurzweil 3000 to insure proper reading order and pronunciation.

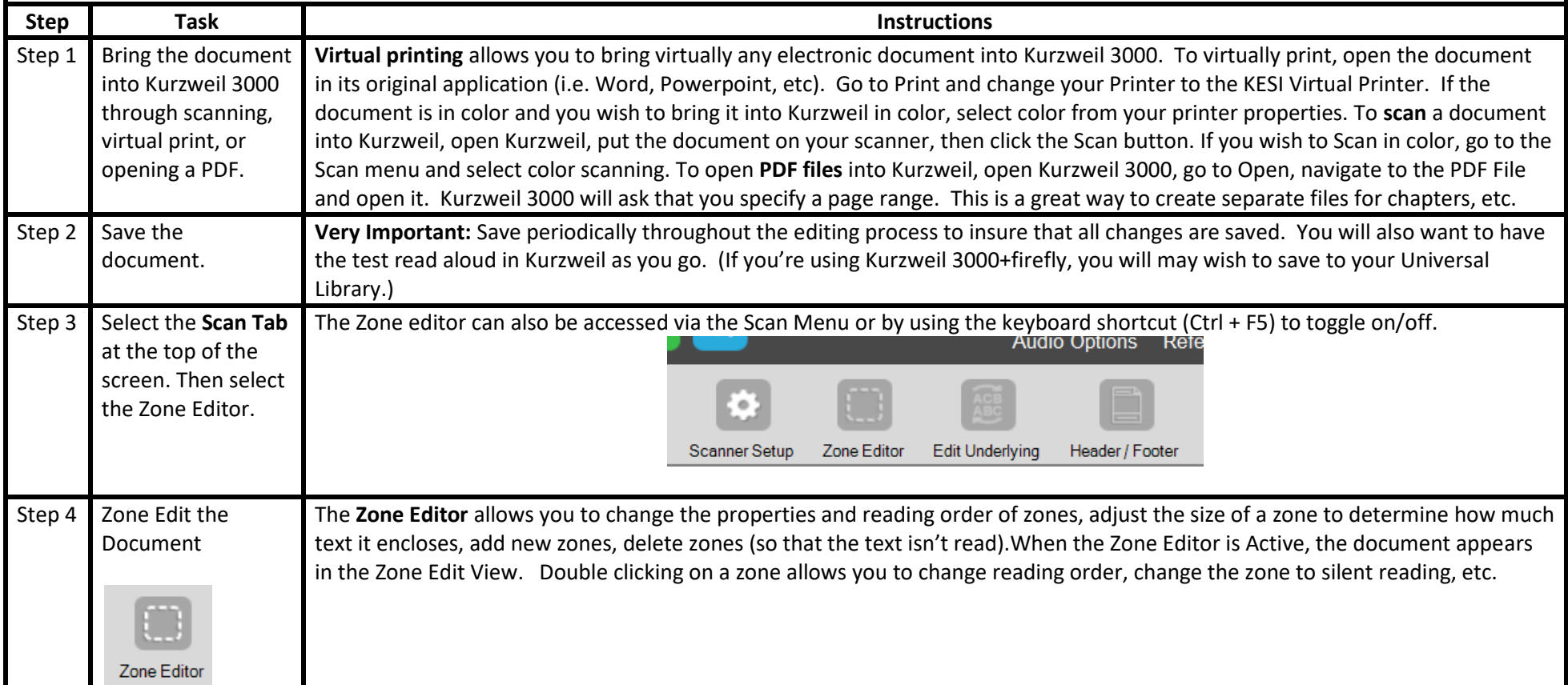

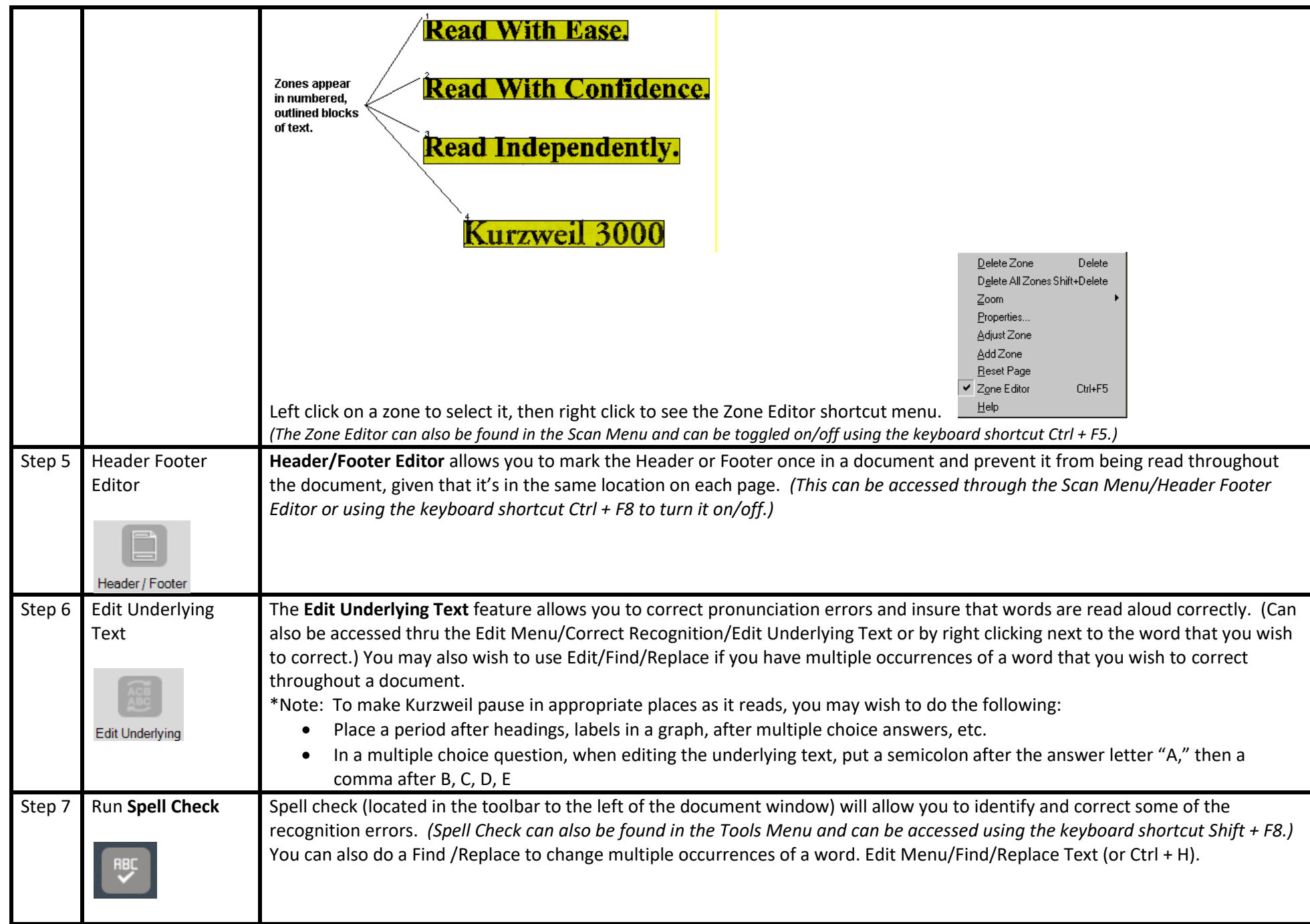

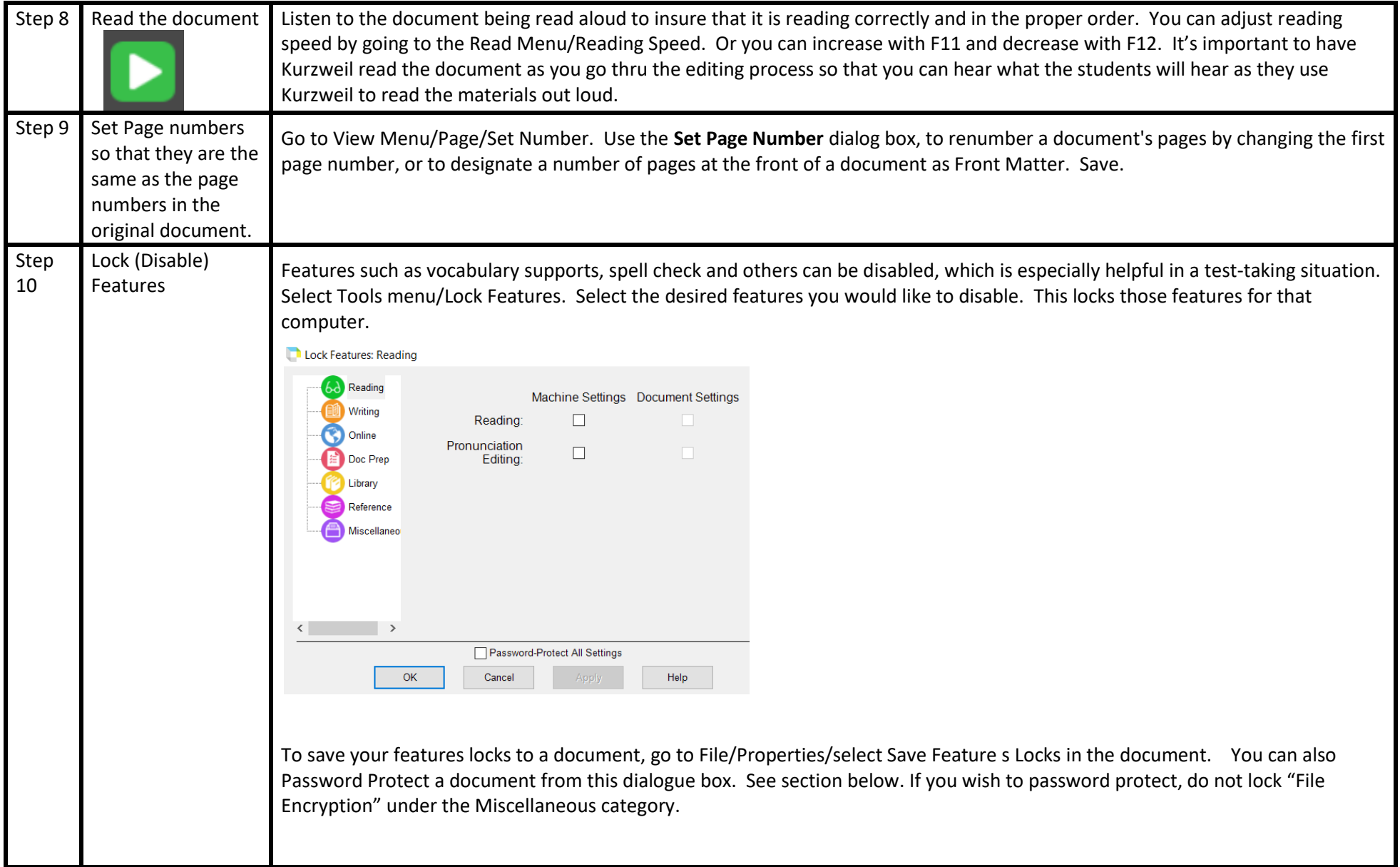

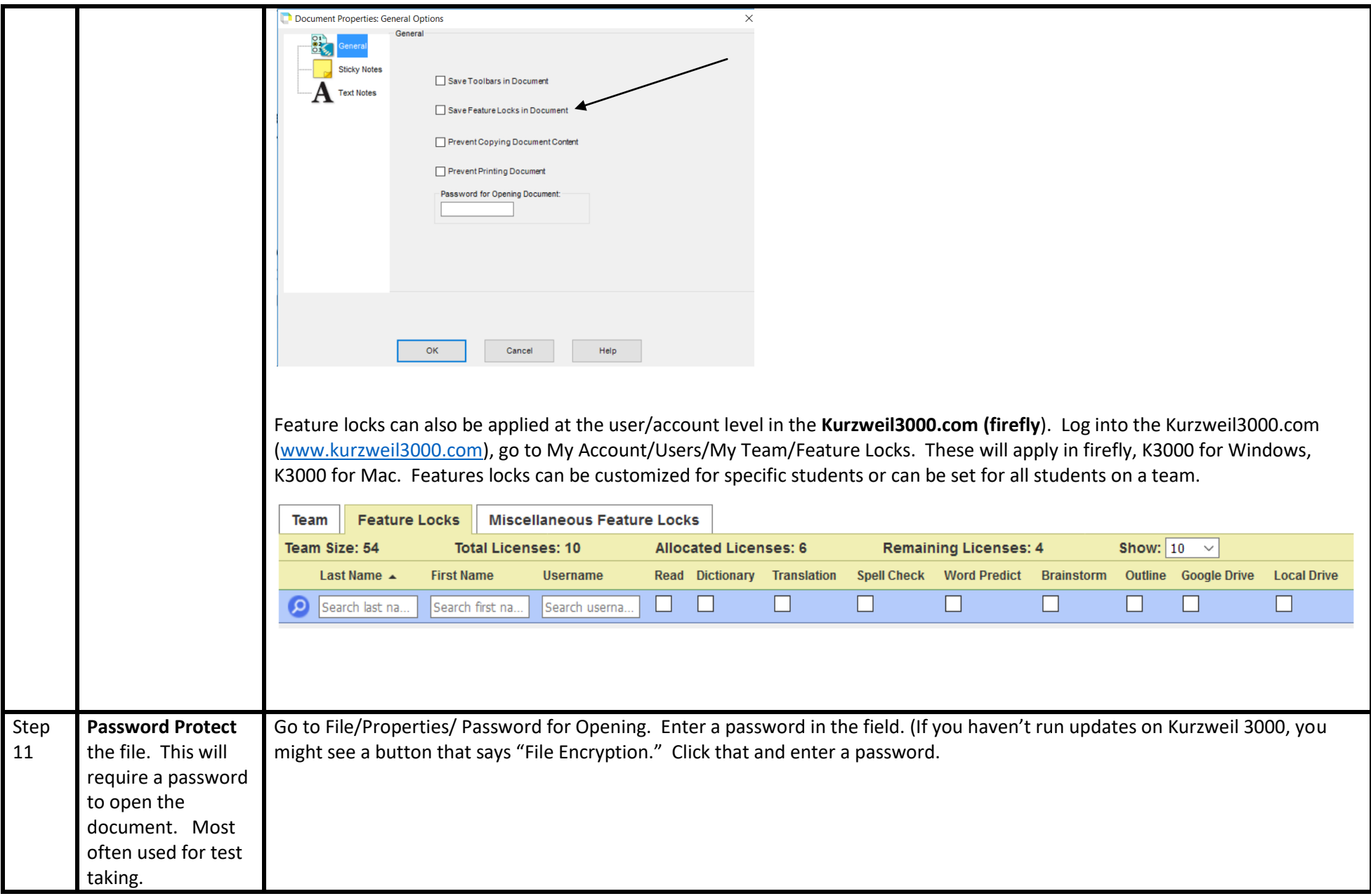

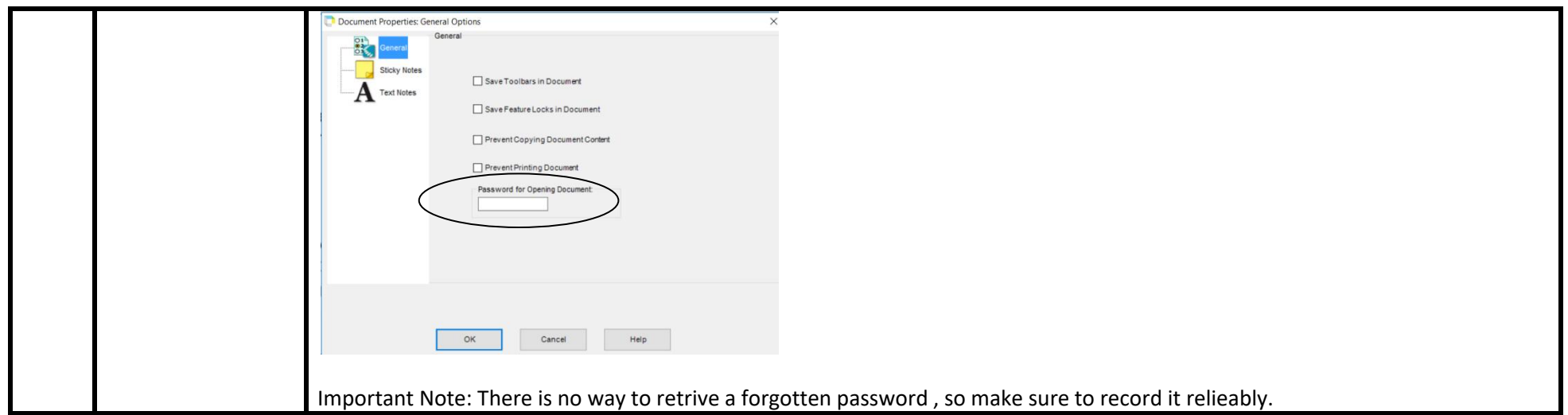

The Help Menu in Kurzweil 3000 has more detailed information on editing of image documents, under the Document Preparation Section. You may also search for terms such as Zone Edit, Edit Underlying Text, Lock Features, etc in the search box in Help.

There are also some helpful instructional videos available:

- Detailed video from Audio Optical Systems showing document editing and more in Kurzweil 3000:<http://www.kurzweilaustin.com/videossupport1.html>
- Kurzweil Academy: a learning resource on the Kurzweil Education Website:<https://www.kurzweiledu.com/kurzweil-academy/kurzweil-academy.html>